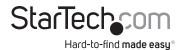

# 1-Port PCI Express 2.5Gbps Ethernet PoE Network Adapter Card

## **Product Diagram (ST1000PEXPSE)**

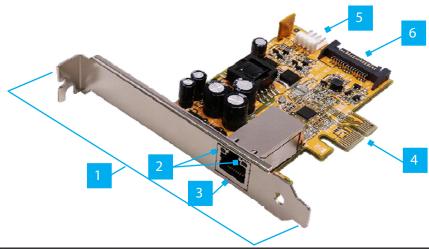

|   | Port/LED/<br>Connector     | Function                                                                                                    |
|---|----------------------------|----------------------------------------------------------------------------------------------------|
| 1 | Bracket                    | Low-Profile and Full-Height Brackets are included                                                                                                    |
| 2 | Link/POE LED<br>Indicators | <ul> <li>Indicates PoE and Link Speeds</li> <li>Left LED Indicator is Solid Green = PoE Power is Enabled</li> <li>Left LED Indicator is Off = No PoE Power</li> <li>Right LED Indicator is Solid Amber = 2.5Gbps Link</li> <li>Right LED Indicator is Solid Green = 1Gbps/100Mbps/10Mbps Link</li> </ul> |
| 3 | Ethernet Port              | <ul> <li>Connect a Network Cable to the Network Card</li> <li>Supports IEEE 802.3at and IEEE 802.3af</li> </ul>                                                                                                    |
| 4 | PCle x1<br>Connector       | Insert into a PCI Express Slot                                                                                                    |
| 5 | J5 Power<br>Connector      | Optional: connect the Host Computer Power<br>Supply (4 PIN SP4/Floppy power connector) for PoE<br>Functionality                                                                                                    |
| 6 | SATA Power<br>Connector    | Optional: connect the <b>Host Computer Power Supply</b> (15 PIN SATA power connector) for <b>PoE Functionality</b>                                                                                                    |

## Requirements

For the latest requirements, please visit www.startech.com/ST1000PEXPSE

• Computer with an available PCI Express Slot (x1, x4, x8, or x16)

## Installation

## **Install the PCI Express Card**

### WARNING!

**PCI Express Cards** can be severely damaged by static electricity. Make sure that you are properly grounded before you open your **Computer Case** or touch the **PCI Express Card**. You should wear an **Anti-Static Strap** when you install any computer component. If an **Anti-Static Strap** isn't available, discharge any built-up static electricity by touching a large **Grounded Metal Surface** for several seconds. Only handle the **PCI Express Card** by its edges and don't touch the gold connectors.

- 1. Turn off your **Computer** and any **Peripheral Devices** that are connected to it (for example, **Printers**, **External Hard Drives**, etc.).
- 2. Unplug the **Power Cable** from the back of your **Computer**.
- 3. Disconnect any **Peripheral Devices** that are connected to your **Computer**.
- 4. Remove the **Cover** from your **Computer Case**. Consult the documentation that came with your **Computer** for details about how to do this safely.
- 5. Locate an open **PCI Express Slot** and remove the corresponding **Slot Cover Plate** from the back of your **Computer Case**. Consult the documentation that came with your **Computer** for details about how to do this safely. This card works in PCI Express x1, x4, x8, or x16 slots.
- 6. Gently insert the PCI Express Card into the open PCI Express Slot and fasten the Bracket to the back of the Computer Case.

**Note:** If you install the **PCI Express Card** into a **Small Form Factor** or a **Low-Profile Desktop System**, it may be necessary to replace the pre-installed standard **Full-Height Bracket** with the included **Low-Profile Bracket**.

- 7. For PoE functionality use just **one** of the following
  - a. Connect a **4 PIN SP4 Floppy power connector** from the **Host Computer Power Supply** to the **J5 Power Connector** on the card.
  - b. Connect a **15 PIN SATA connector** from the **Host Computer Power Supply** to the **SATA power connector** on the card.

- 8. Return the **Cover** back onto your **Computer Case**.
- 9. Reconnect the **Power Cable** to the back of your **Computer**.
- 10. Reconnect all of the **Peripheral Devices** that were disconnected in step 3.
- 11. Turn on your **Computer** and **Peripheral Devices**.

### Install the Driver

- 1. Navigate to <a href="https://www.startech.com/ST1000PEXPSE">www.startech.com/ST1000PEXPSE</a>
- 2. Click the **Drivers/Downloads** tab.
- 3. Under **Driver(s)**, download the **Driver** for your operating system.
- 4. Follow the on-screen instructions to finish installing the **Driver**.

### **Verify Driver Installation (Windows)**

- 1. Navigate to the **Device Manager**.
- Under Network Adapters, right-click Realtek PCle 2.5GbE Family Controller and click Properties.
- 3. Confirm that the **Driver** is installed and working as expected.

## Verify Driver Installation (Linux)

- 1. Run **Ismod | grep r8125** from the command line.
- 2. Verify that the **Driver** is present in the command line.

### **Regulatory Compliance**

#### FCC - Part 15

This equipment has been tested and found to comply with the limits for a Class B digital device, pursuant to part 15 of the FCC Rules. These limits are designed to provide reasonable protection against harmful interference in a residential installation. This equipment generates, uses and can radiate radio frequency energy and, if not installed and used in accordance with the instructions, may cause harmful interference to radio communications. However, there is no guarantee that interference will not occur in a particular installation. If this equipment does cause harmful interference to radio or television reception, which can be determined by turning the equipment off and on, the user is encouraged to try to correct the interference by one or more of the following measures:

- · Connect the equipment into an outlet on a circuit different from that to which the receiver is connected.
- Consult the dealer or an experienced radio/TV technician for help

This device complies with part 15 of the FCC Rules. Operation is subject to the following two conditions:

(1) This device may not cause harmful interference, and (2) this device must accept any interference received, including interference that may cause undesired operation. Changes or modifications not expressly approved by StarTech.com could void the user's authority to operate the equipment.

#### **Industry Canada Statement**

This Class B digital apparatus complies with Canadian ICES-003.

Cet appareil numérique de la classe [B] est conforme à la norme NMB-003 du Canada.

CAN ICES-3 (B)/NMB-3(B)

This device complies with Industry Canada licence-exempt RSS standard(s). Operation is subject to the following two conditions:

(1) This device may not cause interference, and (2) This device must accept any interference, including interference that may cause undesired operation of the device.

Le présent appareil est conforme aux CNR d'Industrie Canada applicables aux appareils radio exempts de licence. L'exploitation est autorisée aux deux conditions suivantes:

(1) l'appareil ne doit pas produire de brouillage, et (2) l'utilisateur de l'appareil doit accepter tout brouillage radioélectrique subi, même si le brouillage est susceptible d'en compromettre le fonctionnement.

### **Warranty Information**

This product is backed by a two-year warranty.

For further information on product warranty terms and conditions, please refer to <a href="www.startech.com/warranty">www.startech.com/warranty</a>.

### **Limitation of Liability**

In no event shall the liability of StarTech.com Ltd. and StarTech.com USA LLP (or their officers, directors, employees or agents) for any damages (whether direct or indirect, special, punitive, incidental, consequential, or otherwise), loss of profits, loss of business, or any pecuniary loss, arising out of or related to the use of the product exceed the actual price paid for the product. Some states do not allow the exclusion or limitation of incidental or consequential damages. If such laws apply, the limitations or exclusions contained in this statement may not apply to you.

#### StarTech.com Ltd.

45 Artisans Crescent London, Ontario N5V 5E9 Canada

#### **StarTech.com LLP** 4490 South Hamilton Road

Groveport, Ohio 43125 U.S.A.

# **StarTech.com Ltd.** Unit B, Pinnacle 15

Gowerton Road Brackmills, Northampton NN4 7BW United Kingdom

#### StarTech.com Ltd.

Siriusdreef 17-27 2132 WT Hoofddorp The Netherlands FR: startech.com/fr DE: startech.com/de ES: startech.com/es NL: startech.com/nl IT: startech.com/it

JP: startech.com/jp